### Tiki Manager

Tiki Manager permits you to manage various instances of Tiki. You can install, upgrade, backup, clone, check the file integrity and do various other things. This can be done on the same server or a remote server. Most actions can be run unattended on a cron job. It can be used via the command line or a web interface.

Tiki Manager supercedes [TRIM](https://doc.tiki.org/TRIM).

## Screenshot of the Tiki Manager Web interface

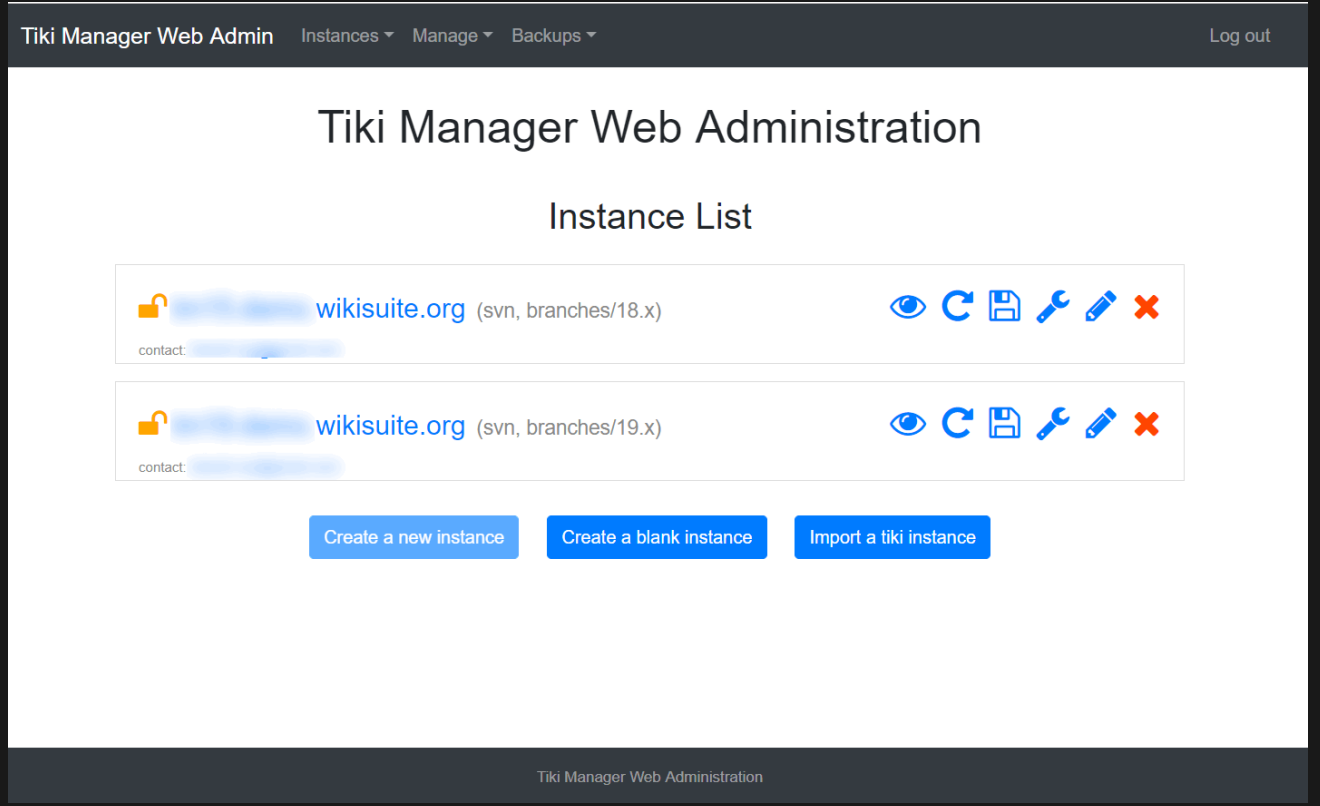

More info and screenshots at [Tiki Manager Web UI](https://doc.tiki.org/Tiki-Manager-Web-UI).

## **Requirements**

- [SQLite3](https://www.sqlite.org/) for data storage
- PHP 7.1+ with Command-line access (CLI). It uses the [Symfony Console](https://symfony.com/doc/current/components/console.html) [Component.](https://symfony.com/doc/current/components/console.html) It uses [Composer](https://doc.tiki.org/Composer) for dependency management.
- Git
- Standard server tools like rsync, unzip, etc.
- $\cdot$  It's been developed on GNU/Linux, and designed to work anywhere PHP, SQLite and Git are available (Windows, MacOS, \*BSD, etc.)

You can use [Check](https://doc.tiki.org/Tiki%20Check) to verify that your server can run Tiki or Tiki Manager

## Installation

These are general instructions for Linux. You may need to adapt for your operating system. See also [Additional](#page--1-0) [configuration](#page--1-0) below.

At a high level:

- 1. Use [Server Check](https://doc.tiki.org/Check) to review and get all the server dependencies
- 2. Get code from Git in a non-web accessible directory: <https://gitlab.com/tikiwiki/tiki-manager.git>
- 3. Run Tiki Manager with php tiki-manager.php to complete set up. It will instruct you how to do so (ex.: run Composer to get PHP dependencies)

Example commands (that worked for me on Debian 9 )

#### **Install Tiki Manager**

- # Create a directory called tiki-manager (you can pick another name)
- \$ mkdir tiki-manager
- # Move into this new directory
- \$ cd tiki-manager
- # Fetch Tiki Manager directly from sources. The last period/dot (.) indicates to put files in current directory (vs creating a new directory) \$ git clone --depth 1 --branch master https://gitlab.com/tikiwiki/tiki-manager.git .
- # Then run the following. On first run, it will finish the setup (Fetch Composer and get PHP dependencies, Create the SQLite database, etc.)
- \$ php tiki-manager.php manager:info

### Documentation

Here is a brief explanation of the basic commands that can be used. All commands follow a wizard pattern.

**For more help, you can add --help to any command as in this example**

php tiki-manager.php instance:create --help

### instance

#### INSTANCE:CREATE

Adds an instance to be managed by Tiki Manager, which can mean either:

- create a fresh Tiki instance (including a database) fetching files from Git (and optionally SVN)
- or detect an existing Tiki installed via Git or Subversion (SVN) and "adopt" it.

**Params**

You may need to convert your Tiki instance from FTP to [Git.](http://dev.tiki.org/Convert%20a%20site%20installed%20via%20FTP%20to%20now%20use%20Git)

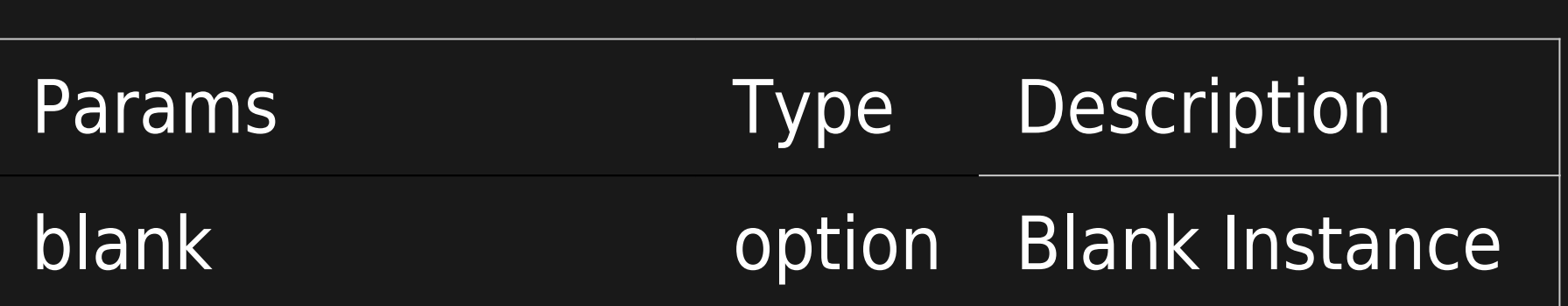

#### Non interactive command:

php tiki-manager.php instance:create --type=local --url=http://manager.tiki.org --name=manager.tiki.org --email=manager@example.org - webroot=/www/manager --tempdir=/tmp/trim\_temp --branch=branches/19.x --backup-user=www-data --backup-group=www-data --backup-permission=750 --db-host=localhost --db-user=root --db-pass=secret --db-prefix=manager

#### INSTANCE:LIST

php tiki-manager.php instance:list

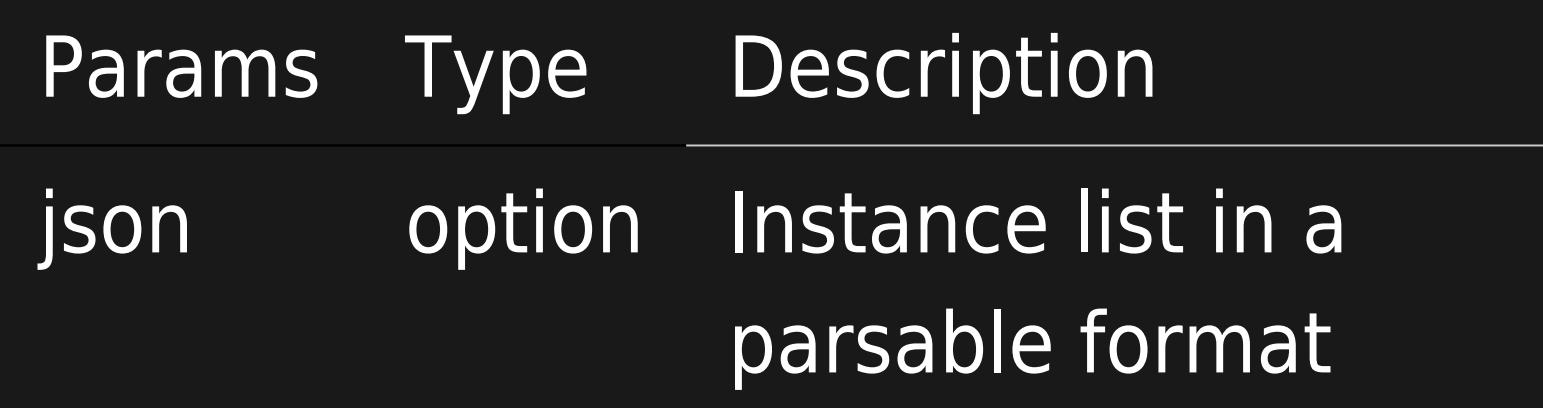

#### INSTANCE:ACCESS

Opens a shell to the remote host.

Since Tiki Manager manages all your connections, using this command simply avoids needing to remember passwords.

#### **Params**

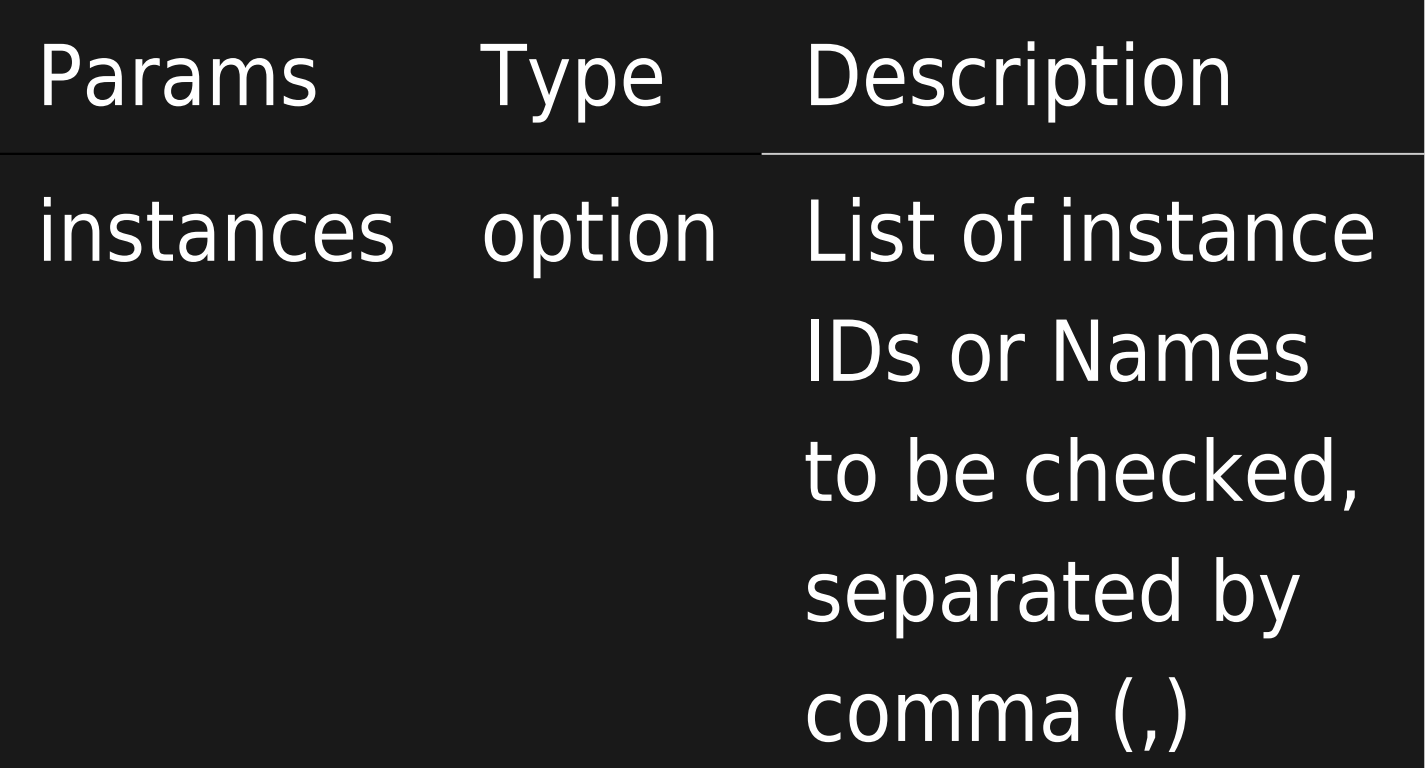

php tiki-manager.php instance:access

INSTANCE:BACKUP

Tiki Manager performs a complete backup of the Tiki instance.

The backup includes all files (using rsync for efficient bandwidth management) on remote host (including user files and files stored out of the web root) and a dump of the database. Each backup is archived in the backup/archive folder as a .tar.bz2 file, where Tiki Manager is installed. The backup file contains:

- manifest.txt: Indicates where folders were located on the remote host
- database\_dump.sql: Self-explanatory
- $\cdot$  [a-f0-9]{32}: Folders named using a hash. Content of the folders on remote host. The manifest.txt file lists these hashes.

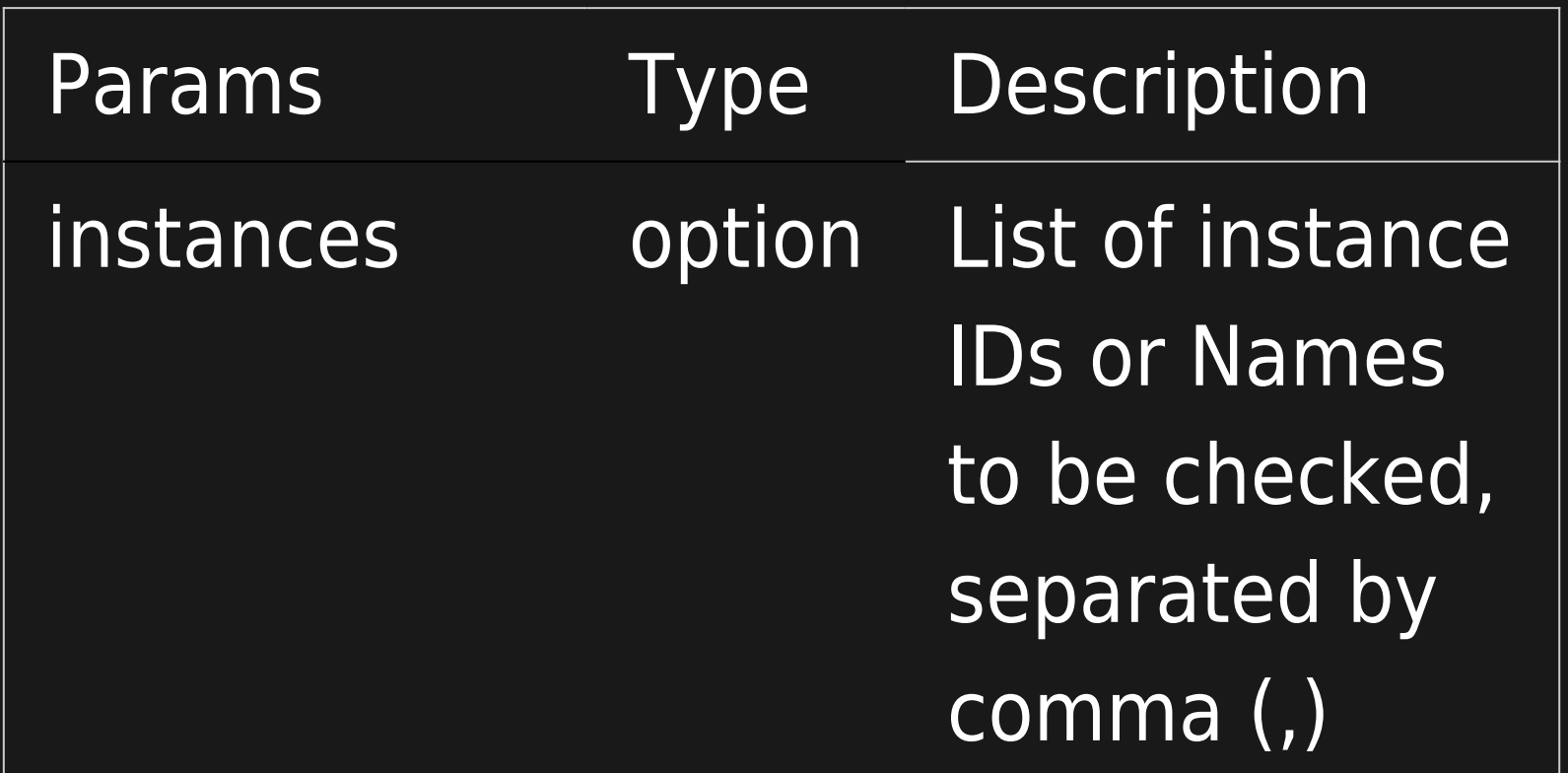

#### INSTANCE:BLANK

Like instance:create but it doesn't actually add a Tiki. It just creates an instance that can be used to restore or clone another instance.

php tiki-manager.php instance:blank

php tiki-manager.php instance:create blank

#### INSTANCE:CHECK

This is equivalent to a secdb check, except that it's safer because it's made from a trusted host and will take your custom modifications on host into consideration. Upon first run, the check will ask where it should fetch the hashes from.

**Params**

Params Type Description

#### INSTANCE:CLONE

Makes another identical copy of Tiki. This is basically a combination of make backup and make restore in one operation.

The destination instance can be blank or another configured and managed Tiki Instance. Be very careful, when using existing another Tiki Instance, as the data here will be wiped and replaced by the data from the source instance.

As two Tiki instances with the same settings (ex.: both point to the same Elasticsearch index can cause issues), recommended reading: [Divergent Preferences in Staging Development Production](http://dev.tiki.org/Divergent%20Preferences%20in%20Staging%20Development%20Production)

The following are excluded from the cloning process:

db/local.php (the database access info needs to point to another database)

the .ini.php file (if any) used for [System Configuration](https://doc.tiki.org/System-Configuration)

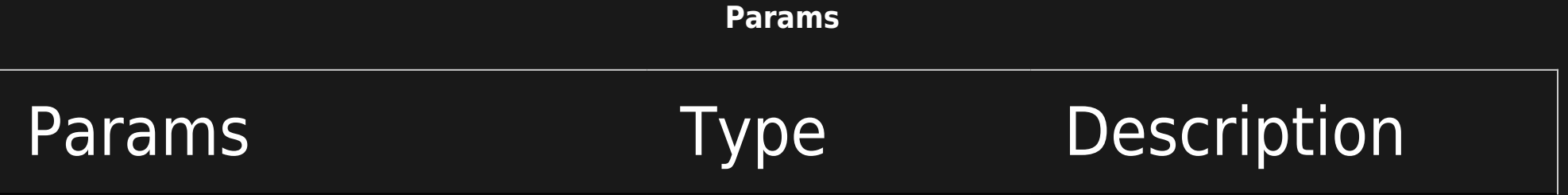

#### INSTANCE:CLONEANDUPGRADE

Like instance:clone but with an extra upgrade operation.

As two Tiki instances with the same settings (ex.: both point to the same Elasticsearch index can cause issues), recommended reading: [Divergent Preferences in Staging Development Production](http://dev.tiki.org/Divergent%20Preferences%20in%20Staging%20Development%20Production)

The following are excluded from the cloning process:

db/local.php (the database access info needs to point to another database)

the .ini.php file (if any) used for [System Configuration](https://doc.tiki.org/System-Configuration)

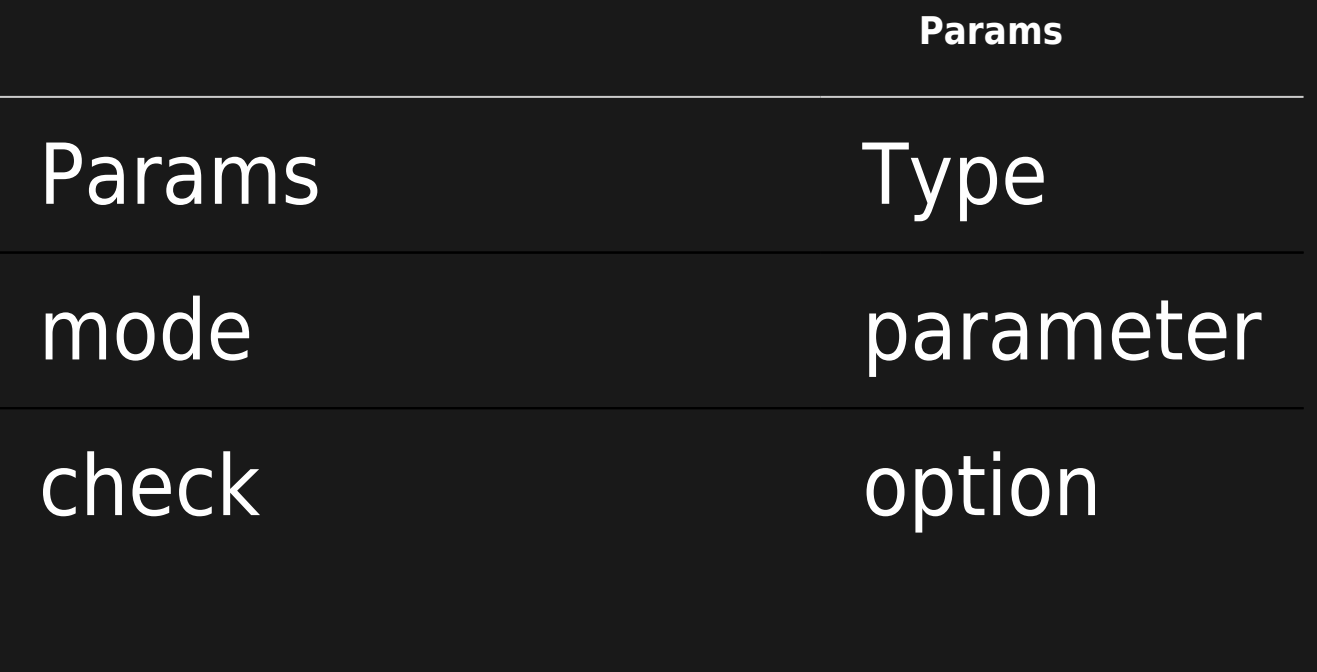

### Description

### Check if is a clone or upgrade.

Check files checksum. Only used in mode upgrade.

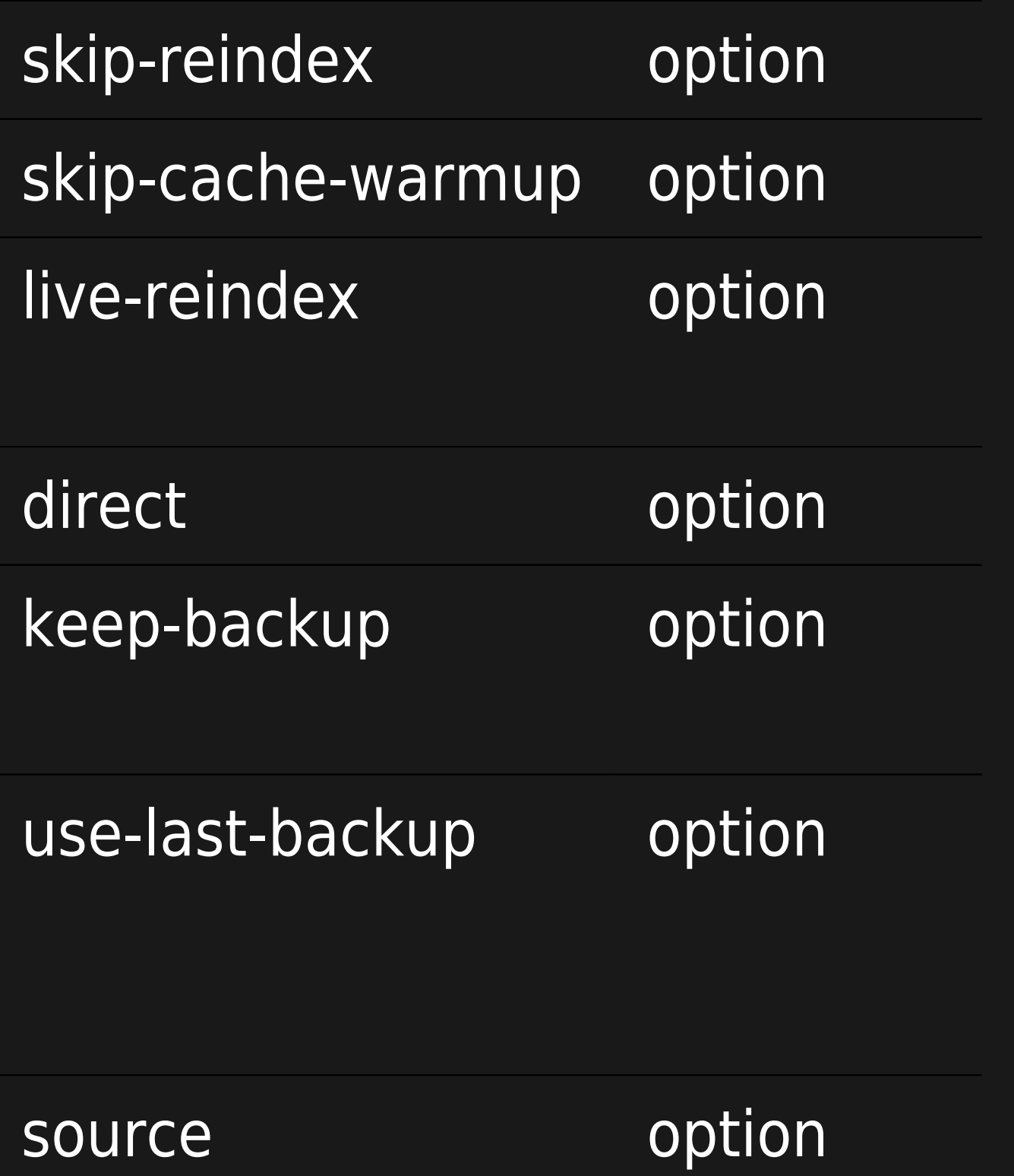

Skip rebuilding index step.

Skip generating cache step.

Set instance maintenance off and after perform index rebuild.

Use rsync to copy files between local instances.

Source instance backup is not deleted before the process finished.

Use source instance last created backup.db-host op tio Target instance database host

n

Use a certain source instance, ID or name.

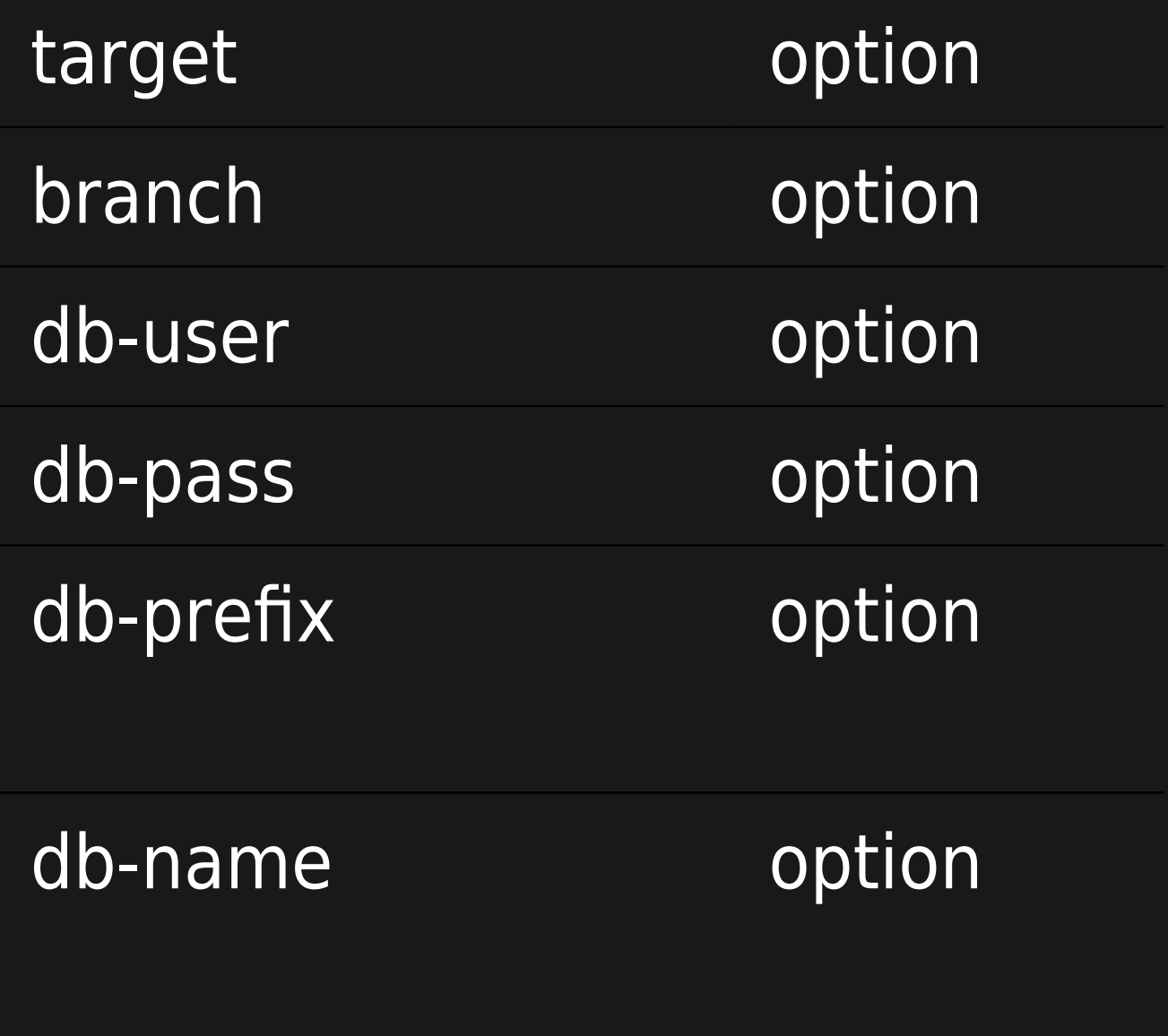

Use a certain target instance, ID or name.

The branch used for the upgrade.

Target instance database user.

Target instance database password.

Target instance database prefix (creates an user and database).

Target instance database name (when db-prefix is not used).

php tiki-manager.php instance:cloneandupgrade

INSTANCE:CONSOLE

Allow to run any [Console](https://doc.tiki.org/Console) command from Tiki.

#### INSTANCE:COPYSSHKEY

Copy the SSH key to the remote instance.

php tiki-manager.php instance:copysshkey

#### INSTANCE:DELETE

Delete the instance via the command line (you could also do via the web interface). This does NOT delete your Tiki. It just deletes the instance connection to it.

php tiki-manager.php instance:delete

#### INSTANCE:DETECT

Detect Tiki branch or tag, and PHP version. For debugging purposes. Also useful if you manually proceeded to svn switch and Tiki Manager needs to update its internal database about a Tiki instance.

php tiki-manager.php instance:detect

INSTANCE:EDIT

Permits to modify an instance.

php tiki-manager.php instance:edit

#### INSTANCE:FIXPERMISSIONS

Run setup.sh on the remote host using automated parameters. It should work in most cases. If the command proposed my setup.sh without parameters or super user rights are required, you should connect to the remote host manually using `instance: access`.

php tiki-manager.php instance:fixpermissions

#### INSTANCE:IMPORT

Import an instance to the instances list, if detects a Tiki instance, and it's not yet managed by Tiki Manager.

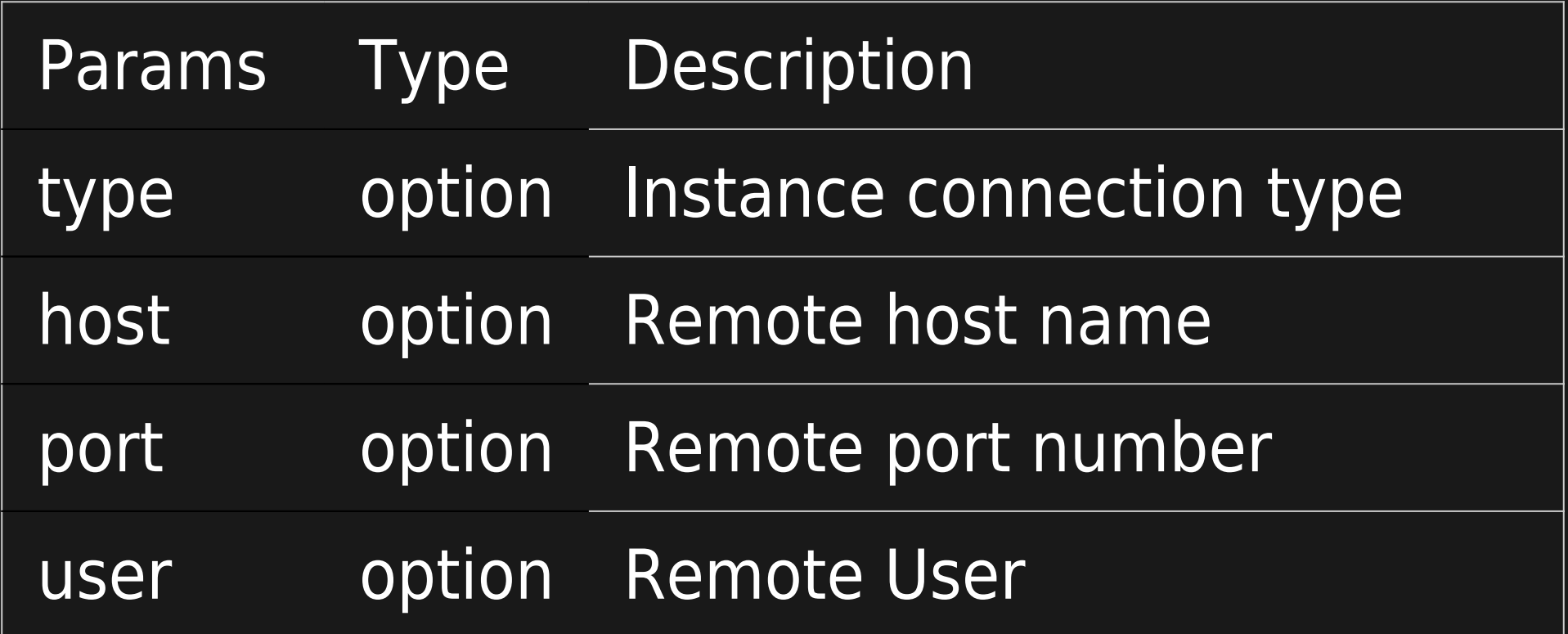

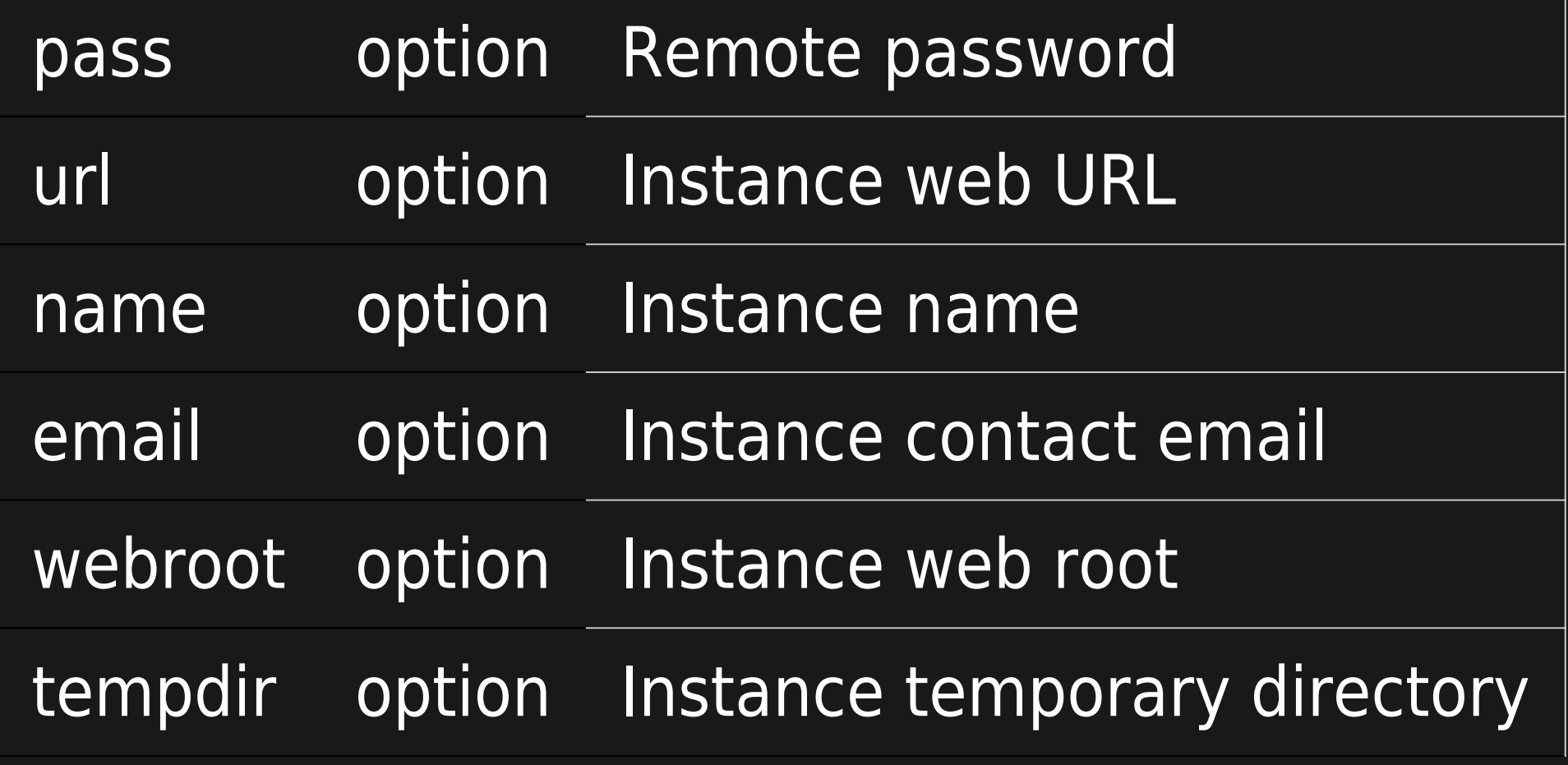

php tiki-manager.php instance:import

Non interactive command:

php tiki-manager.php instance:import --type=local --url=http://manager.tiki.org --name=manager.tiki.org --email=manager@example.org - webroot=/www/manager --tempdir=/tmp/trim\_temp

INSTANCE:MAINTENANCE

Put instances under maintenance or live mode.

### instance:patch

[https://gitlab.com/tikiwiki/tiki-manager/-/merge\\_requests/271](https://gitlab.com/tikiwiki/tiki-manager/-/merge_requests/271)

INSTANCE:PATCH:LIST

php tiki-manager.php instance:patch:list

INSTANCE:PATCH:DELETE

php tiki-manager.php instance:patch:delete

INSTANCE:PATCH:APPLY

php tiki-manager.php instance:patch:apply

--instances=INSTANCES List of instance IDs to apply the patch on, separated by comma (,)

Both GitLab and GitHub support patch and diff outputs of Merge/Pull requests:

- <https://patch-diff.githubusercontent.com/raw/jasonmunro/cypht/pull/548.patch>
- [https://patch-diff.githubusercontent.com/raw/fintech-systems/virtualmin-api/pull/19](https://patch-diff.githubusercontent.com/raw/fintech-systems/virtualmin-api/pull/19.diff) [.diff](https://patch-diff.githubusercontent.com/raw/fintech-systems/virtualmin-api/pull/19.diff)
- [https://gitlab.com/tikiwiki/tiki/-/merge\\_requests/1245.patch](https://gitlab.com/tikiwiki/tiki/-/merge_requests/1245.patch)

#### Example:

php tiki-manager.php instance:patch:apply https://gitlab.com/tikiwiki/tiki/-/merge\_requests/1245.patch

#### INSTANCE:PROFILE:APPLY

Apply a profile to an instance.

php tiki-manager.php instance:profile:apply

#### INSTANCE:RESTORE

Restore on a blank installation. Ref: instance:blank If you have data files that are not stored in the database, you should use the ideal scenario for data file storage and relative paths.

php tiki-manager.php instance:restore

#### INSTANCE:REVERT

Revert a particular instance working dir to its original branch state (aka git hard reset). Thus, it removes any

applied patches

#### INSTANCE:SETUP-SCHEDULER-CRON

This command allows you to enable the cron to run the [schedulers](https://doc.tiki.org/Scheduler)

php tiki-manager.php instance:setup-scheduler-cron

#### INSTANCE:STATS

Extract stats (KPIs) from selected instances as csv. Optionally that information can be pushed to another Tiki instance.

**Params**

Params Type Description

# Save stats to a csv file php tiki-manager.php instance:stats --instances=all --file=instance\_stats.csv

# Upload instances stats to another tiki instance # Using TIKI ROOT will match instance webroot php tiki-manager.php instance:stats --instances=all --exclude=1 --file=TIKI\_ROOT/temp/instance\_stats.csv --push-to=1

#### INSTANCE:UPDATE

- Does a dry-run first, and aborts on any conflicts
- Updates to latest code in that branch (or trunk) using svn up and thus merging any changes
- And all operations should be done after updating the code
	- Updates the file hashes accordingly. The hash verification/update may prompt with some files containing conflicts if modifications were made on the instance.
	- Performs the database update.
	- Runs setup and Composer,
	- Clears cache
	- Rebuilds search index

During the update process, the instance is disabled using a .htaccess file (previous one is preserved), making the site unavailable until the update is completed.

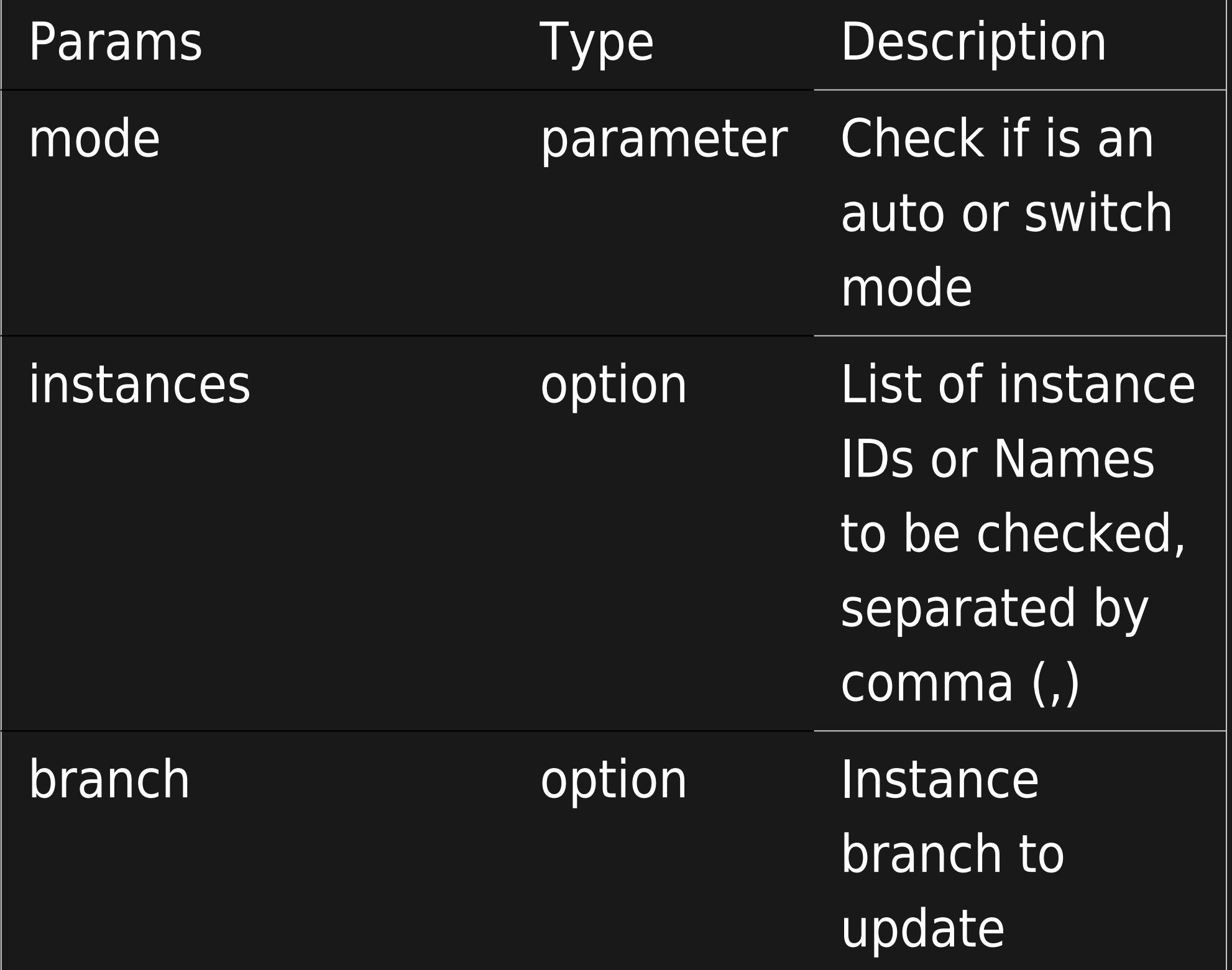

#### INSTANCE:UPGRADE

Similar to update. Requests for the branch to switch to over the update. You will have several choices of branches. Please note that you should **NOT** downgrade as Tiki doesn't support a downgrade database script. An upgrade is a one-way street! You should make a backup before you upgrade so you can return to this version if issues arise.

If you choose to do a manual upgrade (with svn switch).

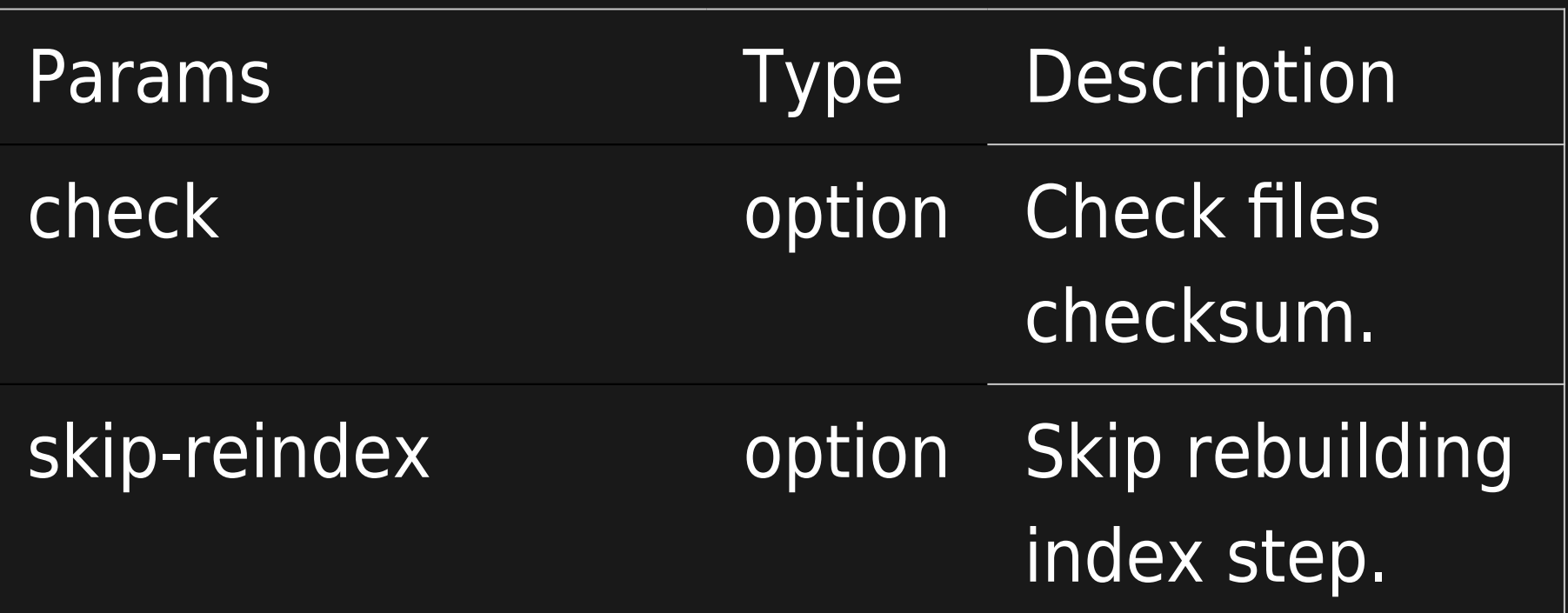

#### INSTANCE:VERIFY

#### Verify an instance (same as check)

php tiki-manager.php instance:verify

#### INSTANCE:WATCH

This command perform the Hash check (instance:check). The script will prompt for a contact email address to notify with the log in the case of a suspicious file change (which could be an intrusion or someone who legitimately changed a file on the server).

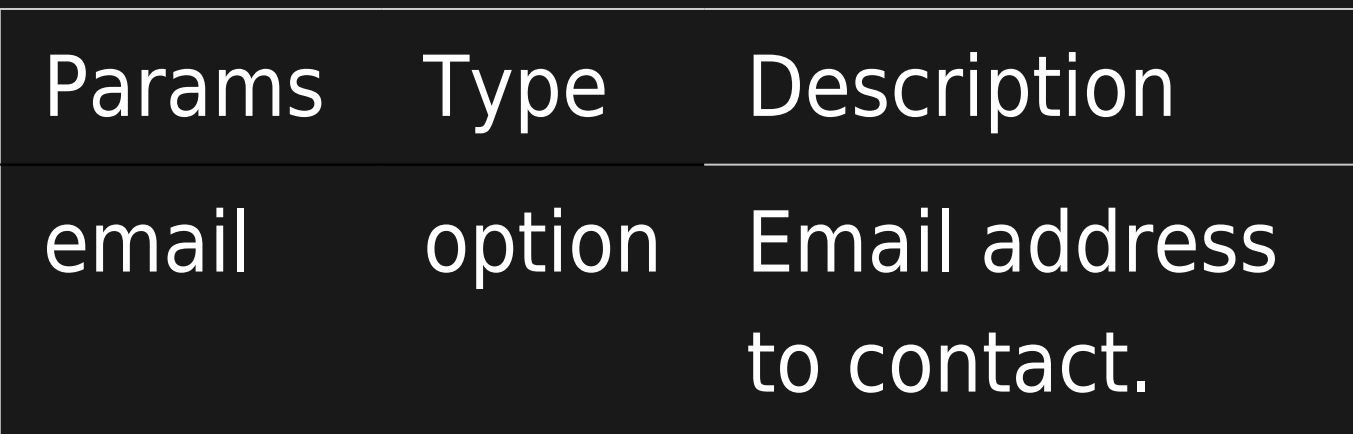

### backups

#### BACKUPS:SETUP

#### Same as [manager:setup-backups.](#page--1-0)

php tiki-manager.php backups:setup

#### BACKUPS:DELETE

Delete Tiki Manager backups folder and contents. This folder contains the backups of instances managed by Tiki Manager.

php tiki-manager.php backups:delete

### cache

#### CACHE:CLEAR

Delete Tiki Manager cache folder. Useful for development.

php tiki-manager.php cache:clear

### database

DATABASE:DELETE

Delete Tiki Manager database. Useful for development.

php tiki-manager.php database:delete

DATABASE:VIEW

View Tiki Manager database. For debug purposes and useful for development.

php tiki-manager.php database:view

# logs

LOGS:CLEAR

Clear Tiki Manager logs folder.

php tiki-manager.php logs:clear

### manager

MANAGER:INFO

Display running OS, PHP version and binary used by Tiki Manager

php tiki-manager.php manager:info

MANAGER:CHECK

Check OS requirements to execute Tiki Manager

php tiki-manager.php manager:check

MANAGER:REPORT

. Reports, and send reports to a Tiki instance using Data Channels.

php tiki-manager.php manager:report

MANAGER:RESET

Delete Tiki Manager backup, cache, and log files. Useful for development.

php tiki-manager.php manager:reset

#### MANAGER:SETUP-BACKUPS

Set-up a cronjob to perform automatic instance(s) backups (instance:backup) every day at a specific time. The script will prompt for the time which the cron should run at and the instances that will be ignored by these automatic backups (all instances are selected by default).

Automatic backups cronjob should not run at the same time as the "manager:setup-update" cron job command. Make sure you pick different run times.

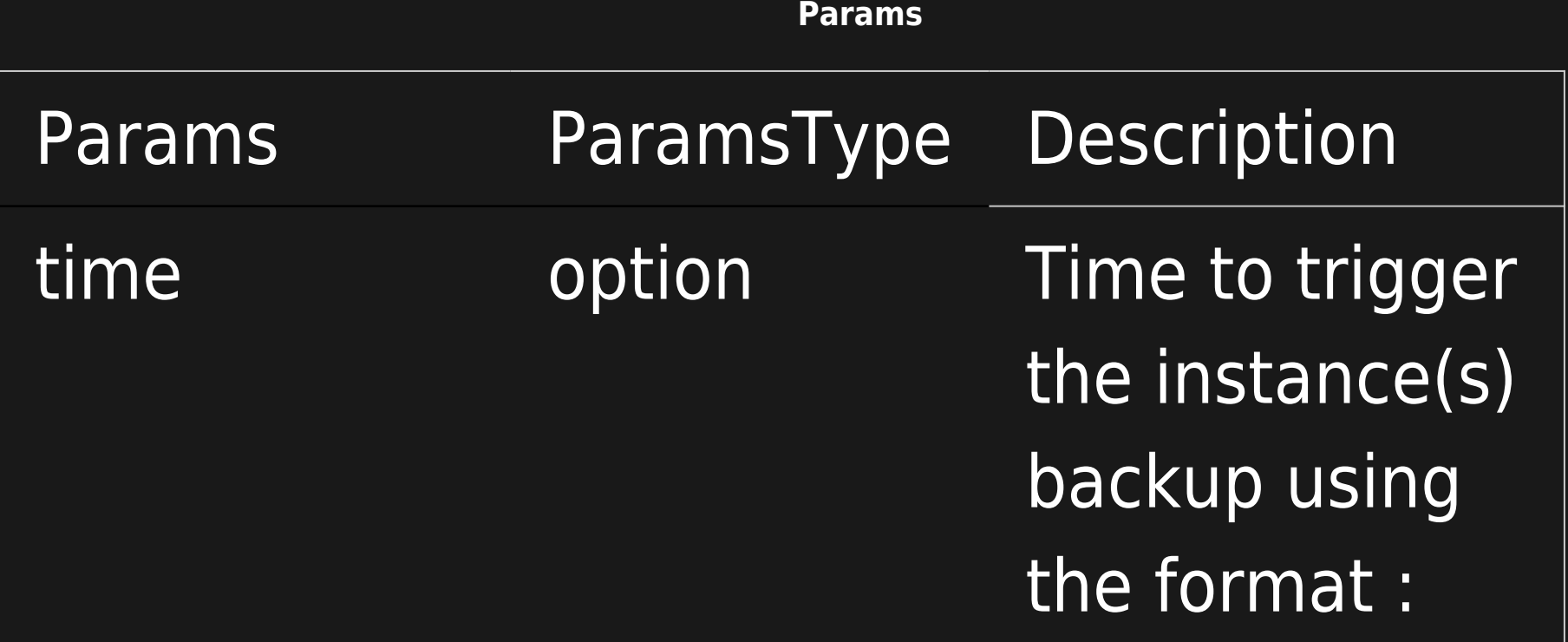

#### MANAGER:SETUP-UPDATE

Set-up a cron job to perform automatic instance(s) update (instance:update) every day at a specific time. The script will prompt for the time which the cron should run at and the instances that will be affected by this automatic update.

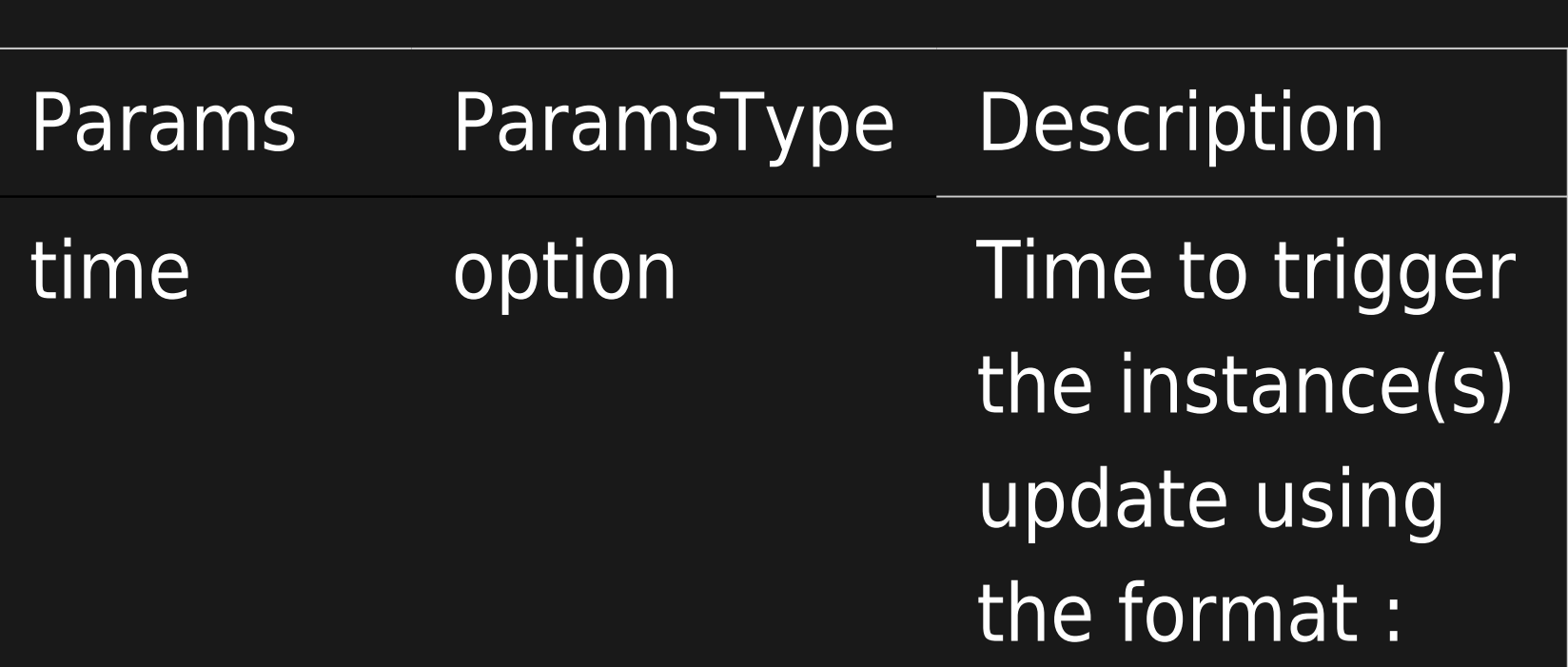

#### MANAGER:SETUP-WATCH

Set-up a cron job on the Tiki Manager master to perform the Hash check (instance:check) automatically every day. The script will prompt for a contact email address to notify with the log in the case of a suspicious file change (which could be an intrusion or someone who legitimately changed a file on the server) and the time at which the script should run.

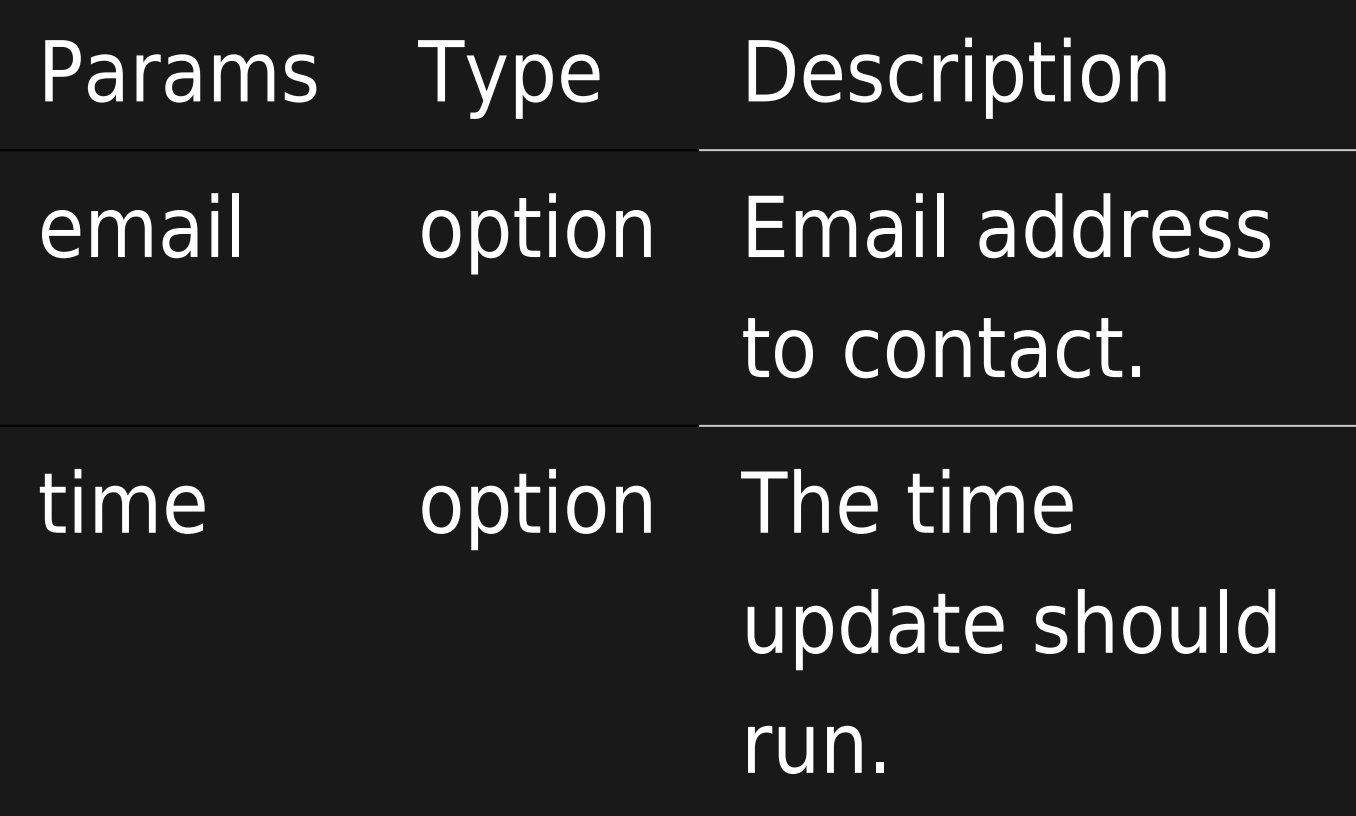

#### MANAGER:UPDATE

Update Tiki Manager to the latest version available. This updates the PHP code from Git, and updates the Composer dependencies. **As of 2021-07-19: This doesn't update the web interface. You need to redo the webmanager:enable operation below to make sure there is no mismatch between your CLI code and your webmanager code.**

**Params**

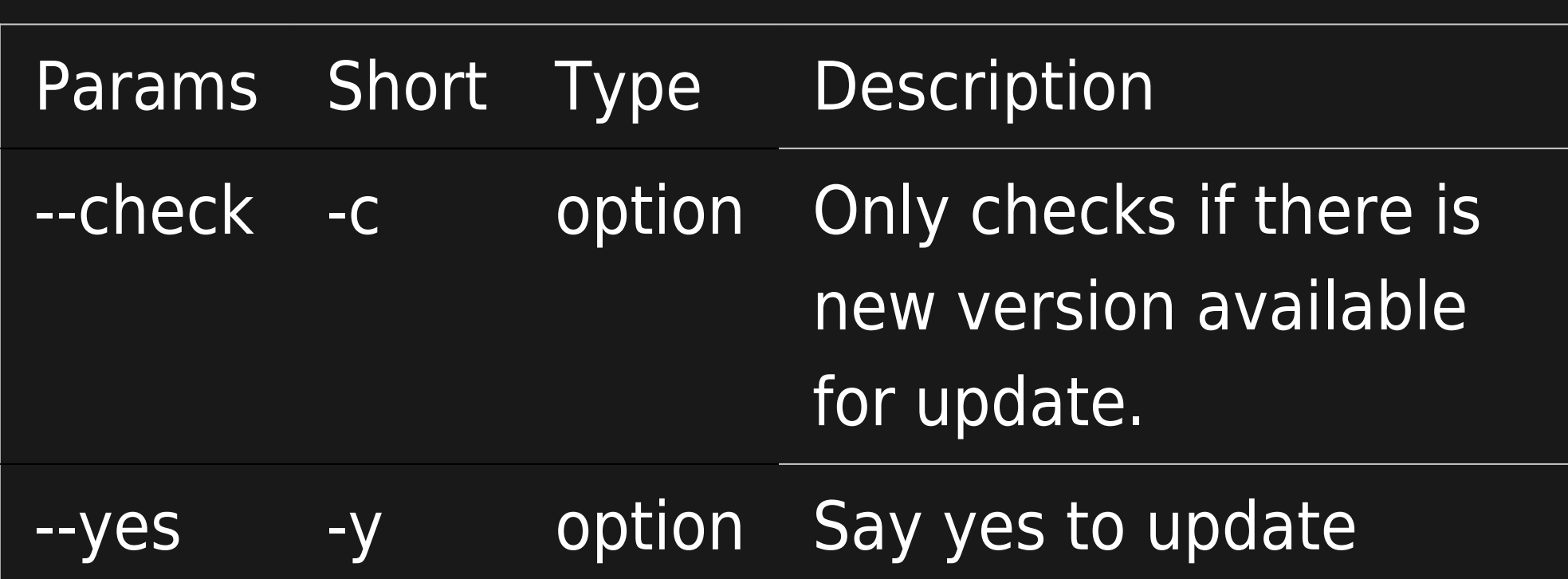

php tiki-manager.php manager:update --check

php tiki-manager.php manager:update -y

For installations (without Phar or Git), to enable update, add the following file .version to the Tiki-Manager root.

{"version":"bf63ffa", "date":"2020-05-03T23:32:58+01:00"}

### webmanager

#### WEBMANAGER:ENABLE

Enable a web interface for Tiki Manager. More info at [Tiki Manager Web UI.](https://doc.tiki.org/Tiki-Manager-Web-UI)

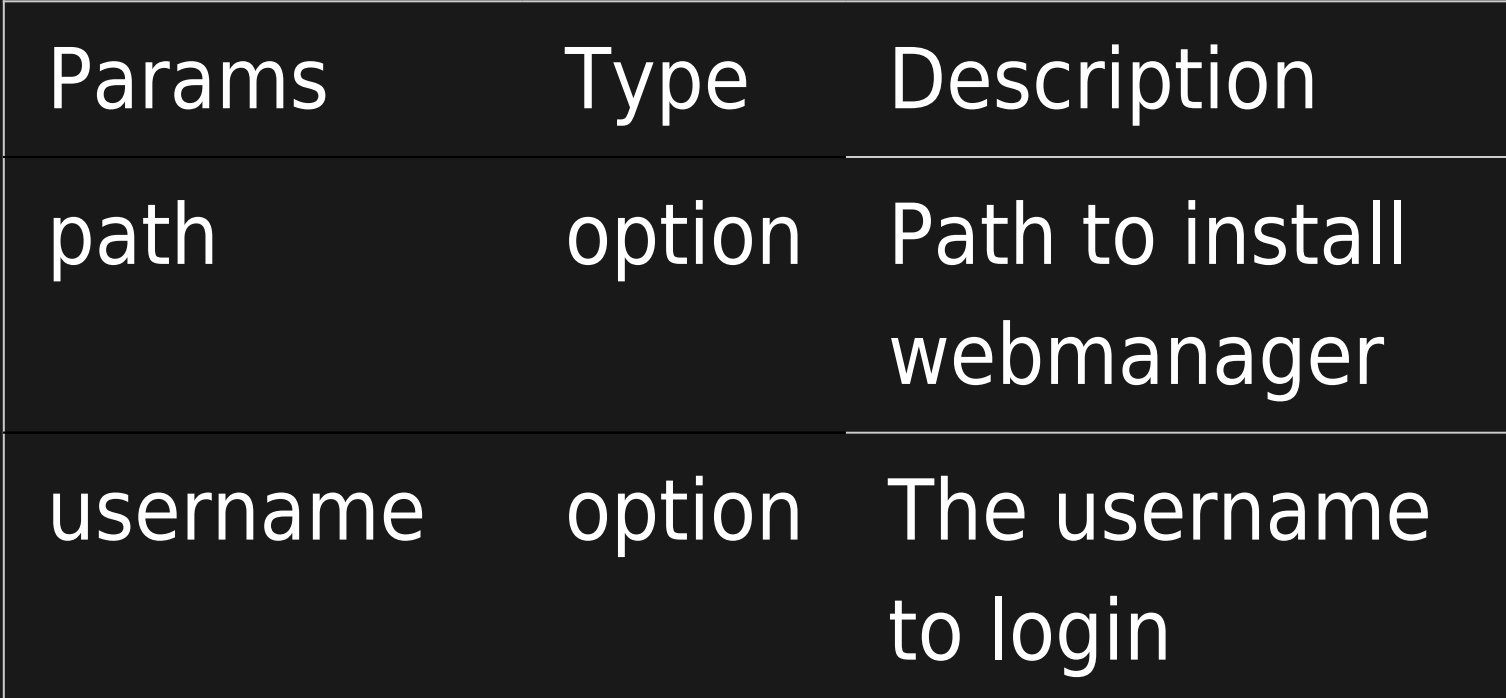

php tiki-manager.php webmanager:enable

#### **Option 2: Non-Interactive setup**

php tiki-manager.php webmanager:enable --path=/var/www/virtual/tiki-manager/html --username=admin --password=my-secret --install --nointeraction

#### Expect result of file system:

2020-12-05 8:03:54 PM

The Tiki Manager Web Interface will install its files as follows. Please note that in this example, the directory already contained index.html which must be deleted or renamed so index.php (installed for Tiki Manager's web interface) can load up when visiting that URL.

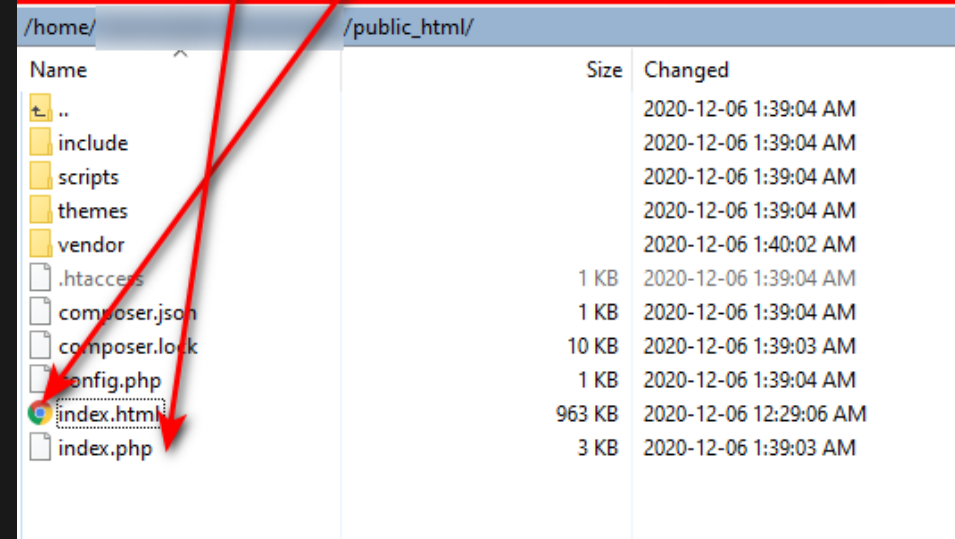

Once set up and running, web interface will look like this

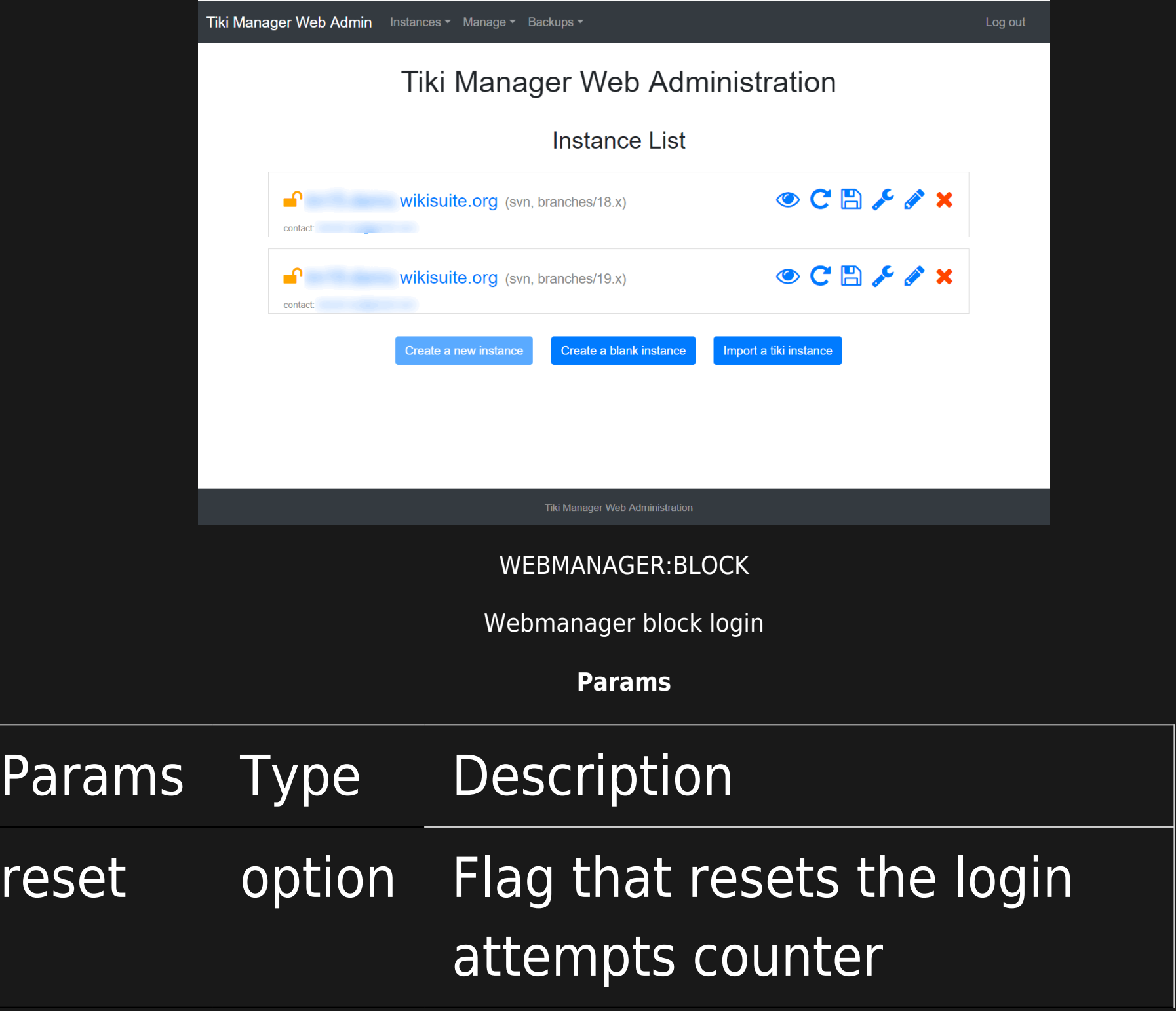

# Additional configuration

To easily configure the Tiki Manager application, copy `.env.dist` file to `.env` and insert your configurations for the uncommented (#) entries.

VERSION CONTROL SYSTEM

Tiki Manager by default uses git and public repository. If you want to use SVN as your default vcs or another repository please use the following lines in your .env file.

DEFAULT\_VCS=svn GIT TIKIWIKI URI= SVN\_TIKIWIKI\_URI=

#### BEHIND PROXY OR WITHOUT INTERNET CONNECTION

Tiki Manager is able to use Tiki's distributed version packages as an alternative when there is no connection to external servers like gitlab or sourceforge.

Setting the default VCS to src, Tiki Manager will use existing packages in the data/tiki src folder (default).

DEFAULT\_VCS=src

Download the distributed Tiki packages, from<https://sourceforge.net/projects/tikiwiki/files/>, and save them into data/tiki src folder.

#### EMAIL SETTINGS

To configure Tiki Manager email sender address add the following line to your .env file.

FROM\_EMAIL\_ADDRESS=

#### CONFIGURE SMTP SERVER

By default Tiki Manager uses sendmail to send email notifications. If you intend to use SMTP instead add the following lines to your .env file.

SMTP\_HOST= SMTP\_PORT= SMTP USER=(optional if authentication is required) SMTP\_PASS=(optional if authentication is required)

#### WEB MANAGER SETTINGS

If you want to setup a default folder to install your web manager or apache user:group are different than apache:apache you can add the following settings to your .env file.

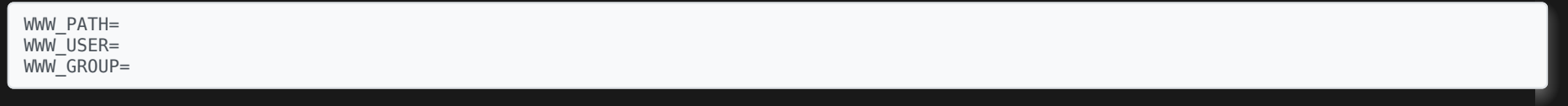

To change the maximum number of failed login attempts on Web Manager, add the following setting to your .env file.

MAX\_FAILED\_LOGIN\_ATTEMPTS=

# Timeouts during long running operations

During long operations (like clone or clone and upgrade) you may receive an HTTP error code 503 with a message "Service Unavailable", you can increase Apache's proxy timeout to a more suitable value. To do that at the Virtual Host level (so it's only enabled for tiki manager) you need to do the following:

> Add the Apache directive **ProxyTimeout** to Tiki Managers VirtualHost configuration file. Example: **ProxyTimeout 300** will set the proxy timeout to 5 minutes

### Other Notes

### Tiki Manager vs MultiTiki

Using the *instance: console* command in Tiki Manager you can access the multitiki commands in the remote instance, like this. Assuming we are using instance #42 and the virtual domain is example.com, and each branch is in the same directory (i.e.  $\frac{t}{t}$ iki/branches/20.x and  $\frac{t}{t}$ iki/branches/21.x in this instance.

DETAILS

 $[+]$ 

### Source code

The source code is managed here: <https://gitlab.com/tikiwiki/tiki-manager/>

# Roadmap

[Manager](http://dev.tiki.org/Manager)

# Related

<https://wikisuite.org/Virtualmi-Tiki-Manager>

alias

[Tiki Manager](https://doc.tiki.org/Tiki-Manager)